Supplement of Geosci. Model Dev., 16, 7411–7431, 2023 https://doi.org/10.5194/gmd-16-7411-2023-supplement © Author(s) 2023. CC BY 4.0 License.

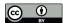

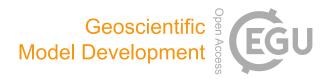

## Supplement of

## **INCHEM-Py v1.2:** a community box model for indoor air chemistry

David R. Shaw et al.

Correspondence to: David R. Shaw (david.shaw@york.ac.uk)

The copyright of individual parts of the supplement might differ from the article licence.

## Indoor Chemical Model (INCHEM-Py v1.2) User Manual

David Shaw david.shaw@york.ac.uk
Nic Carslaw
nicola.carslaw@york.ac.uk

Updated: June 8, 2023

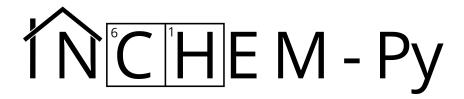

## Contents

| 1 | INCHEM-Py overview                        |      |  |  |
|---|-------------------------------------------|------|--|--|
| 2 | Quick Start Guide                         |      |  |  |
| 3 | Dependencies                              |      |  |  |
| 4 | Model set-up                              |      |  |  |
|   | 4.1 Naming conventions                    | . 10 |  |  |
|   | 4.2 settings.py                           | . 10 |  |  |
|   | 4.3 custom_input.txt (optional)           | . 14 |  |  |
|   | 4.4 initial_concentrations.txt (optional) | . 15 |  |  |
| 5 | Running INCHEM-Py                         | 16   |  |  |
|   | 5.1 Spyder                                | . 16 |  |  |
|   | 5.2 Anaconda prompt or Terminal           | . 16 |  |  |
|   | 5.3 Batch runs                            | . 17 |  |  |
|   | 5.4 Checking model function               | . 17 |  |  |
|   | 5.5 Example usage                         | . 17 |  |  |
| 6 | Outputs                                   | 18   |  |  |
|   | 6.1 settings.py                           | . 18 |  |  |
|   | 6.2 MCM.fac                               | . 18 |  |  |
|   | 6.3 out_data.pickle                       | . 18 |  |  |
|   | 6.4 initial_concentrations.txt            | . 19 |  |  |
|   | 6.5 INCHEM_inputs.txt                     | . 19 |  |  |
|   | 6.6 master_array.pickle                   | . 20 |  |  |
|   | 6.7 jacobian.py                           | . 20 |  |  |
|   | 6.8 integration_times.csv                 | . 20 |  |  |
|   | 6.9 output.csv (optional)                 | . 20 |  |  |
|   | 6.10 graph.png (optional)                 | . 20 |  |  |
|   | 6.11 reactions.pickle (optional)          | . 20 |  |  |
| 7 | Implementations                           | 21   |  |  |
|   | 7.1 Time                                  | . 21 |  |  |
|   | 7.2 Temperature                           | . 22 |  |  |
|   | 7.3 Integration                           | . 23 |  |  |
|   | 7.4 Outdoor concentrations                | . 24 |  |  |
|   | 7.5 Photolysis                            | . 25 |  |  |

|   | 7.6                   | Surface deposition                 | 27 |  |  |
|---|-----------------------|------------------------------------|----|--|--|
|   | 7.7                   | Breath emissions                   | 27 |  |  |
|   | 7.8                   | Additional INCHEM reactions        | 28 |  |  |
|   | 7.9                   | Master array and Jacobian          | 29 |  |  |
|   | 7.10                  | Timed emissions                    | 30 |  |  |
|   | 7.11                  | Reactivity and production          | 31 |  |  |
| 8 |                       |                                    |    |  |  |
|   | 8.1                   | Acknowledgements                   | 32 |  |  |
|   | 8.2                   | INCHEM-Py development publications | 32 |  |  |
| A | Out                   | door concentrations                | 36 |  |  |
| В | 3 inchem_extractor.py |                                    |    |  |  |
| C | reac                  | tions_analyser.py                  | 39 |  |  |

Copyright © 2019-2023

David Shaw : david.shaw@york.ac.uk Nicola Carslaw : nicola.carslaw@york.ac.uk

Permission is granted to copy, distribute and/or modify this document under the terms of the GNU Free Documentation License, Version 1.3 or any later version published by the Free Software Foundation; with no Invariant Sections, no Front-Cover Texts, and no Back-Cover Texts. A copy of the license is available at <a href="https://www.gnu.org/licenses/fdl-1.3.html">https://www.gnu.org/licenses/fdl-1.3.html</a>.

## 1 INCHEM-Py overview

The INdoor CHEMical model in Python (INCHEM-Py) is an open source box model that creates and solves a system of coupled Ordinary Differential Equations (ODEs) to provide predicted concentrations of indoor air pollutants through time. It is a refactor of the indoor detailed chemical model, developed by Carslaw [1], with improvements in form, function, and accessibility.

INCHEM-Py uses the Master Chemical Mechanism (MCM) [2, 3, 4, 5, 6], a near explicit mechanism developed for atmospheric chemistry, with additional chemical mechanisms developed specifically for indoor air. These include gas-to-particle partitioning for three of the commonly encountered terpenes indoors (limonene and alpha- and beta-pinene), improved photolysis parameterisation, indoor-outdoor air change, and deposition to surfaces.

Typical usage of INCHEM-Py is either alongside experiment, where it can be used to gain a deeper insight into the chemistry through its ability to track a vast array of species concentrations; or as a standalone method of investigating chemical events that occur indoors over a range of conditions. INCHEM-Py is open source, has no black box processes, and all inputs can be tracked through the model allowing for complete understanding of the system.

A wide array of outputs from the model can be accessed, including species concentrations, species reactivity and production rates, photolysis values, rate coefficients and summations such as the total peroxy radical concentration. Custom reactions and summations can also be added by users to tailor the model to specific indoor scenarios.

INCHEM-Py will continue to be developed into the future and new versions will be publicly released alongside peer reviewed literature.

## 2 Quick Start Guide

If you're new to Python then the following guide will take you through a quick way to download the model, run the model and access the outputs.

- 1. Download Anaconda 3 from https://www.anaconda.com/products/individual
- 2. Install Anaconda 3 with default settings. This is both your Python install as well as all of the required packages.
- 3. Download INCHEM-Py from https://github.com/DrDaveShaw/INCHEM-Py
- 4. Extract INCHEM-Py to the folder you would like to run it from.
- 5. Open Anaconda Navigator and "Launch" Spyder. If the "Launch" button says "Install" then you need to install it first.

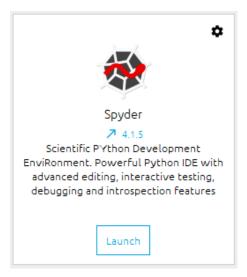

6. Spyder can be used to run INCHEM-Py. First navigate to the folder where INCHEM-Py was extracted by clicking the folder icon in the top right of Spyder. Browse to the INCHEM-Py directory. Select the INCHEM-Py folder.

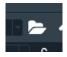

7. At the bottom of the top right window in Spyder, click the "Files" tab. This will show the contents of the INCHEM-Py folder in this window.

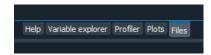

- 8. Double click on "settings.py" to open this file in the window on the left.
- 9. To run INCHEM-Py click the green arrow in the Spyder tool bar.

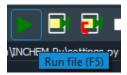

Progress will be shown in the console in the bottom right. It is normal for the first iteration to take a long time.

```
Creating folder: 20210302_114556_Bergen_urban
total iterations: 2160
Creating master array: 100% | 19414/19414 [02:41<00:00, 119.86it/s]
Constructing Jacobian: 100% | 6504/6504 [03:25<00:00, 31.66it/s]
Integration starting
Iteration 1 / 2160 | 0.0 to 120.0
Iteration 2 / 2160 | 120.0 to 240.0
Iteration 3 / 2160 | 240.0 to 360.0
Iteration 4 / 2160 | 360.0 to 480.0
Iteration 5 / 2160 | 480.0 to 600.0
Iteration 6 / 2160 | 600.0 to 720.0
Iteration 7 / 2160 | 720.0 to 840.0
Iteration 7 / 2160 | 840.0 to 960.0
Iteration 9 / 2160 | 960.0 to 1080.0
Iteration 9 / 2160 | 1080.0 to 1200.0
Iteration 10 / 2160 | 1080.0 to 1200.0
Iteration 11 / 2160 | 1200.0 to 1320.0
Iteration 12 / 2160 | 1320.0 to 1440.0
Iteration 13 / 2160 | 1440.0 to 1560.0
Iteration 14 / 2160 | 1560.0 to 1680.0
Iteration 15 / 2160 | 1680.0 to 1890.0
Iteration 16 / 2160 | 1800.0 to 1800.0
Iteration 16 / 2160 | 1800.0 to 1800.0
Iteration 16 / 2160 | 1800.0 to 1800.0
Iteration 16 / 2160 | 1800.0 to 1800.0
Iteration 16 / 2160 | 1800.0 to 1800.0
Iteration 16 / 2160 | 1800.0 to 1920.0
```

The output folder will also have been created in the INCHEM-Py directory with the current date and time, shown in the top right window. With default settings the model will take around 30 minutes.

The default plot of ozone ( $O_3$ ,  $O_3$  in the model) and  $O_{3,outdoors}$  ( $O_3OUT$  in the model) can be seen in the Plots tab of the top right window, it is also saved in the created output folder as "graph.png" with these concentrations saved in csv format as "output.csv".

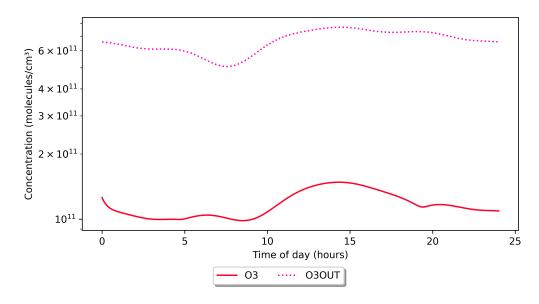

10. The full output is saved in "out\_data.pickle". To extract other species concentrations to a csv file for analysis in other software the "inchem\_extractor.py" file is used. Double click on this file to open it in the left hand window.

The following variables can be changed to extract different outputs. Full details of these variables and how to change them can be found in appendix B.

11. To extract data from the model run that has just completed the "out\_directories" variable must be changed. The output folder in this example is "20210302\_114556\_Bergen\_urban" but will be slightly different for you. This name should be put into the "output\_directories" variable.

```
///
Variables to change
///
#directories of data to extract and plot
out_directories=[
    '20210302_114556_Bergen_urban']
```

12. To run the extractor, the same green arrow in the Spyder toolbar should be pressed.

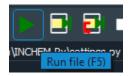

The folder "extracted\_outputs" is created and contains graphs for concentrations, reactivity, production rates, and photolysis of the default species in the extractor script. It also contains a csv file of all of these values from the simulation.

## 3 Dependencies

Installing Python

INCHEM-Py relies on a number of Python packages. If you use Anaconda, then the current version at time of writing (Anaconda 2022.10) includes all of the packages required and no further downloads or installs are required.

If you have opted to not use Anaconda, are using an older version, or you have opened a new environment without the default packages, then the following packages need to be installed:

| Package               | Known working version |
|-----------------------|-----------------------|
| numpy                 | 1.21.5                |
| numba                 | 0.56.3                |
| pandas                | 1.4.4                 |
| $\operatorname{tqdm}$ | 4.64.1                |
| scipy                 | 1.9.1                 |
| threadpoolctl         | 2.2.0                 |
| matplotlib            | 3.5.2                 |

INCHEM-Py saves some serial outputs to a pickle file. When importing the pickle file for analysis you may find that you get an error which is likely due to a mismatch or lack of compatibility between the version of the packages used when creating the file and the version of packages used when unpickling. This is a known issue which will be fixed in later versions.

#### Downloading INCHEM-Py

INCHEM-Py is available for download from <a href="https://github.com/DrDaveShaw/INCHEM-Py">https://github.com/DrDaveShaw/INCHEM-Py</a> and should be extracted to the directory within the computer from which it will be run. This can be anywhere on the hard drive where there is sufficient space and where you have write permission. Each run of the model will save between 100 MB to 3 GB of data, depending on output options.

A version of the MCM is included in the INCHEM-Py download and is up-to-date as of February 2021 (checked April 2023), but should be updated if/when the MCM is updated.

### Downloading the MCM

The Master Chemical Mechanism (MCM) can be downloaded from the MCM website.

INCHEM-Py has been designed to run with the full MCM mechanism.

In order to download a mechanism it first must be chosen via the "browse" tab on the MCM website by checking the required subsets. "Check all" can be used to select everything, which INCHEM-Py has been designed to use. "Add Selection to Mark List" must then be used to add the checked subsets to your selection. Then the "extract" tab can be used to download the mechanism or subset mechanism in the required format. This is the "FACSIMILE input format, suitable for inserting into a FACSIM-ILE model", also selecting the inclusion of inorganic reactions if required and the generic rate coefficients. Selecting "Extract" will download the required .fac file.

### Folder structure

The following files show the folder structure of INCHEM-Py after extraction. If the model does not run, it could be due to missing files, please check that they are all downloaded and extracted correctly.

```
_INCHEM-Py/
    modules/
      \_test\_files/
        __custom_input_test.txt
        _in_data.pickle
        _inchem_test.py
        _initial_test.txt
        _jacobian_test.txt
        _mcm_parse_test.fac
      inchem_import.py
      inchem_main.py
      _inchem_test.py
      _inchem_chemistry.py
      _initial_dictionaries.py
      _outdoor_concentrations.py
      _particle_input.py
      photolysis.py
      reactivity.py
      _surface_dictionary.py
    custom_input.txt
   \_ inchem_extractor.py
   _INCHEMPY_logo.png
   _INCHEMPY_logo.svg
   _initial_concentrations.txt
   _LICENSE
   _mcm_v331.fac
  _README.md
   _{-}settings.py
   _{
m L} INCHEM-Py_manual.pdf
   _INCHEM-Py_manual.zip
```

## 4 Model set-up

INCHEM-Py consists of a number of input files and a single settings file in which the model options can be specified. The files themselves are all commented, but a description is also provided below.

#### 4.1 Naming conventions

 $\rightarrow$  custom\_input.txt

 $\rightarrow$  outputs

 $\rightarrow$  photolysis

All species names are in the format given by the MCM download. There is no guide to these but they are self explanatory in most cases. If you are unsure of a species name, then check using the MCM website and search for the species using its MCM name or SMILES string.

When using custom inputs it is important that any new species do not share a name with any of the existing species, including those used in the inchem\_chemistry file inputs.

Other names are assigned within INCHEM-Py. The following naming conventions are used:

- J1, J2, J3, etc... photolysis rates, combining indoor artificial lighting and attenuated sunlight according to the selected conditions
- 030UT, HONOOUT, NOOUT, etc... outdoor concentrations. Not all species have outdoor concentrations and the majority are constants. The specified outdoor concentrations are listed in the outdoor\_concentrations.py module
- tsp total suspended particles (molecules cm<sup>-3</sup>) and tspx total suspended particles in  $\mu g/m^3$ , if particles are used
- OH\_reactivity, OH\_production, etc... the reactivity and production rates of species specified in the reactivity.py module
- RO2 the sum of all organic peroxy radical concentrations

 $\rightarrow$  particles

## $\rightarrow$ reactivity and production

#### 4.2 settings.py

The settings file provides inputs for all of the current model variables and runs the model. All species names must be in the MCM format. The following variables are used in the model and can be adjusted. Each must have a value even if unused.

filename

"mcm.fac"

The file name for the download of the MCM from the MCM website. The format and placement of the file within the file structure is detailed earlier in this document.

 $\rightarrow$  Downloading the MCM

particles True or False

Set to True to include gas-to-particle partitioning for limonene, alphapinene and beta-pinene within the simulation and to False to exclude particle formation. Details of how particles are implemented can be found in Carslaw et al. (2012), which is based on the methodology of Pankow (1994) [7, 8].

 $inchem\_chemistry$ 

True or False

Set as True to use the inchem\_chemistry.py module which includes additional reaction mechanisms developed specifically for indoor air chemistry.

 $\rightarrow$  INCHEM reactions

custom True or False

Set as True to use the custom\_input.txt file to include user set reactions that are not included in the MCM. Set as False to ignore custom\_input.txt. The formatting of this file is detailed within the file itself and also within the custom\_input.txt section of this document.

 $\rightarrow$  custom\_input.txt

spline 293., "Linear" or "BSpline"

Method for setting the temperature. For a constant temperature, in degrees Kelvin, a numerical value can be set, the default is 293 K. For a variable temperature a linear or zero-degree B-Spline interpolation can be used to interpolate between temperatures at given time points using the "temperatures" variable.

temperatures

[[time (s), temperature (K)], [time (s), temperature (K)]] Temperatures at given times. This is only used when the spline variable is set to "Linear" or "BSpline". Times are times of day in seconds, temperatures are in Kelvin. Each time must increase from the previous time and may or may not extend beyond the time of the simulation. If not enough time points are given then the model will duplicate points to cover the entire simulation, details are given in the temperature section of this document.

 $\rightarrow$  Temperature

rel\_humidity 5

Relative humidity as a percentage. Set to 50% as default value.

M 2.51e+19

Number density of air in the simulated environment in molecules  $cm^{-3}$ .

 $const\_dict$  {'species' : number density in molecules  $cm^{-3}$ }

Dictionary of species or values that should remain constant throughout the simulation. There is no limit to the number of species that can be included in this way and the code will remove them from the integration.  $O_2$  (0.2095×M) and  $N_2$  (0.7809×M) should always be included as the MCM does not include them as outputs in reactions due to their abundance in the atmosphere.

ACRate

A dictionary of times and Air Change Rates (ACRate) per second. The air change rate will be set at the specified time and will remain at that value until the next specified time. The first time value must be before or at t0. The ACRate is the number of times the volume of air in the room is fully changed with the air from outside. The default value for the first day of the simulation is a typical value of  $0.5~\rm h^{-1}$  which is divided by  $3600~\rm to$  adjust to  $\rm s^{-1}$ . For reference,  $0.2~\rm h^{-1}$  is considered to be a reasonable value for a very well insulated building,  $2.0~\rm h^{-1}$  would be considered reasonable for a very loosely built building [9].

diurnal True or False

Set as True to include diurnal outdoor concentrations and as False to use constant values. Diurnally varying concentrations are given for OH and  $\mathrm{HO}_2$  radicals,  $\mathrm{NO}$ ,  $\mathrm{NO}_2$ ,  $\mathrm{TSPOUT}$ ,  $\mathrm{O}_3$  and  $\mathrm{HONO}$ . Both the diurnal equations and the constant values can be adjusted in the outdoor\_concentrations.py file within the modules folder.

 $\rightarrow$  outdoor\_concentrations.py

city "London\_urban", "London\_suburban", "Bergen\_urban",
 or "Milan\_urban\_Aug2003"

The model comes with four preset outdoor fits to measured concentrations for  $O_3$ ,  $NO_2$ , NO, and  $PM_{2.5}$  (assumed to be TSPOUT). Three of these are daily average fits over the three month period of July - September for

urban London, suburban London, and urban Bergen, in 2018. The Milan concentrations are fits taken from a particularly polluted two week period in Milan in August 2003 from Terry et al. (2014) [10]. The full details of the locations and data can be found in the outdoor concentrations section of this manual. Although we do provide this data for use in the model it is clear that the outdoor concentrations can have a major effect on indoor air chemistry, therefore, we advise that tailored outdoor fits are produced for any specific location.

 $\rightarrow$  outdoor\_concentrations.py

"21-06-2020" date

> The day of the simulation in the format "DD-MM-YYYY" as a string. The model will use this date for all days simulated and it is used for the photolysis calculations to work out the angle of the Sun.

lat

The latitude of the simulation location.

light\_type

light\_on\_times

"Incand", "Halogen", "LED", "CFL", "UFT", "CFT", "FT", or "off" The type of indoor lighting used within the simulation as a string. "Incand" for incandescent, "Halogen" for halogen, "LED" for light emitting diodes, "CFL" for compact fluorescent lighting, "UFT" for uncovered fluorescent tubes, "CFT" for covered fluorescent tubes, and "FT" for fluorescent tubes. The values used for these are included in the photolysis.py module and are taken from work done by Wang and Carslaw (2021) [11]. "off" sets the attenuation factors of indoor lights to 0 and, therefore, removes indoor lighting from the simulation.

[[light on time (h), light off time (h)], [light on time (h), light off time (h)]]

A list of times at which the indoor lights are turned on and turned off. These times are in hours from 00:00 on the first day of the simulation. E.g. an input of 7 would be 7 AM on the first day and an input of 31 would be 7 AM on the second day. These are irrespective of the time at which the simulation starts, if the simulation is set to start at 8 am and the lights are set to come on at 7 AM, then the simulation would start with the lights on. Decimals can be used to fine tune the times, e.g. 7.5 as an input would equate to 7:30 AM on the first day.

"glass\_C", "low\_emissivity", "low\_emissivity\_film", glass or "no\_sunlight"

> Type of window glass used for the attenuation of outdoor light by wavelength range, given by a string. The values are given in the photolysis.py module and are based on the paper by Blocquet et al., (2018) [12]. "no\_sunlight" sets all window attenuation factors to 0 and therefore no light enters from outdoors.

AV0.02

Surface to volume ratio (cm<sup>-1</sup>), used as a coefficient in the calculation of surface deposition. Individual species deposition rates can be adjusted in the surface\_dictionary.py file in the modules folder. Setting "AV" to 0 and "H2O2\_dep" and "O3\_dep" to False will remove surface deposition from the simulation. If "H2O2\_dep" or "O3\_dep" are set to True then "AV" is not used and individual surface A/V ratios from the surfaces\_AV dictionary are used instead.

surfaces\_AV {'AVSOFT' : 0.0035, 'AVPAINT' : 0.0114, 'AVWOOD' : 0.0061, 'AVMETAL' : 0.0025,

 $\rightarrow$  photolysis.py

 $\rightarrow$  photolysis.py

 $\rightarrow$  surface\_dictionary.py

INCHEM-Py

12

```
'AVCONCRETE' : 0.0001,
'AVPAPER' : 0.0006,
'AVPLASTIC' : 0.0048,
'AVGLASS' : 0.0009,
'AVHUMAN' : 0.0017,
'AVLINO' : 0}
```

A dictionary of surface to volume ratios for different surfaces in the indoor environment. The default values given are an average from all three rooms given in [13], with two adults and a child present for AVHUMAN. These are only used if either the "H2O2\_dep" or "O3\_dep" are set to True.

H2O2\_dep

True or False True or False

O3\_dep

Deposition for H<sub>2</sub>O<sub>2</sub> and O<sub>3</sub> on (True) or off (False). If either of these are

set to True then the surfaces\_AV dictionary is used to calculate surface deposition of hydrogen peroxide and/or ozone and subsequent VOC emission. Development of this system is given in [13], with some discussion in 7.6.

 $\rightarrow$  surface\_dictionary.py

adults 0 children

0

The number of adults and children present in the room for the calculation of breath emissions. Emission rates for acetone, ethanol, methanol, isopropanol and isoprene in breath are given by values calculated in [13]. The function for this is in the surface\_dictionary.py file.

initials\_from\_run

#### True or False

Initial gas concentrations are either provided by a text file (when "initials\_from\_run" = False and "initial\_conditions\_gas" is provided with the name of a text file) or by an output file from a previous run (when "initials\_from\_run" = True and providing an input as detailed below).

The benefit of using an output file from a previous run is that the model will change the initial values depending on the start time of the simulation. E.g. if you set your model to run from 3600 seconds then by using "initials\_from\_run" the initial species concentrations will be from the 3600 second mark of the input file. The initial integration steps will be faster and require less time to equilibrate. This is especially useful if there is an event within the model, such as a timed input, which you are varying on multiple model runs and wish only to run the model over the short period where that event is occurring.

To use data from a previous run for initialising species concentrations, the out\_data.pickle file from the run must be copied into the main folder of the model and renamed to in\_data.pickle with "initials\_from\_run" set to True. The in\_data.pickle file must contain values for all species used in the current model run.

initial\_conditions\_gas

#### "initial.txt"

The string file name of the text file containing the initial species concentrations in molecules  $cm^{-3}$ , the format of this file is detailed later in this document. If a species concentration is not given then the model will assume it is 0. To use this file, "initials\_from\_run" must be set to False.

 $timed\_emissions$ 

 $\rightarrow$  initial\_concentrations.txt

#### True or False

Set as False to not include additional emissions and True to include additional emissions. Emissions can be added at specific points in time during the simulation. The times and emission rates are set using

"timed\_inputs".

#### timed\_inputs

{"species":[[start time, end time, rate]],
"species2":[[start time, end time, rate],[start time, end time,
rate]]}

A dictionary of species, times (s) and emissions rates (molecules  $\rm cm^{-3}$   $\rm s^{-1}$ ), for use when "timed\_emissions" is set to True. The user needs to define the emission rates and times of emissions for their particular scenario in this file. In the above example, species2 emits at two different times at two different rates.

# $\rightarrow$ implementation of timed emissions

As many species can be input this way as required. The model will still calculate changes in concentration to these species over time during this input period, i.e. the total gain/loss rate will simply have the emission added to it. More details and examples are given later in this document.

dt 120

#### $\rightarrow$ Integration

Time between outputs in seconds.

t0 (

The time of day, in seconds from midnight, to start the simulation.

#### seconds\_to\_integrate

86400

The length of the model run in seconds, starting at t0. Arithmetic is accepted here so a simple way to run for four hours would be to input 3600\*4.

#### $custom\_name$

"string"

String that is added to the end of the output folder name to make output folders easier to find and identify.

#### output\_graph

True or False

True to produce a graph of selected species (output\_species) and write it to file as "graph.png" in the output folder, False to not produce a graph. The species chosen will also have their concentrations saved in a csv format in the output folder in molecules cm<sup>-3</sup>.

#### output\_species

['species 1', 'species 2', 'species 3']

A list of string names of species to be plotted on a graph if "output\_graph" is set to True.

#### 4.3 custom\_input.txt (optional)

A file for inputting rates, reactions, additional peroxy radical species for the RO<sub>2</sub> summation, as well as additional organic nitrate and PAN-type species for the summations of these that are not already included in the model. To use this file then custom in settings.py must be set to True. This allows users to add custom mechanisms. A description of how to format the file is included here and within the file itself. Any species that are not already in the MCM download but that do appear in any of the additional custom equations will be automatically added to the species list. The user must be careful to spell the species names correctly. The user also needs to check that any new species formed on the right-hand side of a reaction, also appears on the left-hand side of at least one other reaction. Otherwise, the species would play no other part in the chemistry once formed. Finally, the user should be careful not to include species or reactions that are already in the model mechanism and should check against the species and reactions in the MCM and inchem\_chemistry.py carefully (it is possible to search the MCM by molecular weight and smiles string at http://mcm.york.ac.uk/).

The format of any calculations (e.g. for rate coefficients) should be acceptable for Python and fit with the conventions used within INCHEM-Py, such as 'temp' for temperature or "e" for the exponent. Any additional photolysis rates must be added in the appropriate module file and not here.

 $\rightarrow$  photolysis.py

Rate Coefficients

Rate coefficients in this file are common ones that might be used in multiple reactions within the file (e.g. KRO2NO for each time that a peroxy radical reacts with NO). These are simply entered as

```
name = coefficient calculation
```

Reactions

Reactions in this file are species reactions with their rate coefficients. The rate coefficients can include calculations, constants, common values included in the MCM (see previous section), additional values within this file, or a combination of these. The form that reactions should take is

```
rate coefficient : species + species = species + species
rate2 coefficient : species + species = species
```

The code uses the colon and the mathematical symbols to parse the input so it is important that these are correct. There doesn't have to be a species on both sides of the reaction, pure loss or gain reactions are both valid, for example:

```
rate of loss coefficient : species =
rate of gain : = species
```

Peroxy radicals

The model uses  $RO_2$  as a summation of all organic peroxy radicals. New user-defined peroxy radical species need to be added to the file where shown. This is a single line within the file of the format

```
peroxy_radicals = species, species, species
```

Summations

To add summations of species that are to be used in custom scenarios in this file (e.g. the sum of all terpene species), then they should be added as

```
sum : name_of_summation = species+species
sum : name_of_second_summation = species+species+species
```

where the word sum is used by the model to parse this line as a summation.

## 4.4 initial\_concentrations.txt (optional)

The file setting the starting concentrations of species within the model when "initials\_from\_run" is used and is set to False. The name of this file must match the name given in settings.py for "initial\_conditions\_gas". This text file is a list of species and their concentrations in molecules cm<sup>-3</sup>. The format of the list is

```
species = concentration ;
species2 = concentration ;
```

If a species that exists in the model does not have a concentration given in this file, the default value of 0 will be applied.

## 5 Running INCHEM-Py

A Quick start guide is included at the start of this manual.

Once you are happy with the setup of the input files, the model is run via the settings.py file and can be done in a number of ways. Two methods, both using Anaconda, are shown here. If you would like to run the model within an integrated developer environment (IDE, useful for being able to both edit and run the code within the same piece of software) then we recommend Spyder. If you are comfortable running Python from the command line then details of how to do this are also provided.

You may wish to run INCHEM-Py in a virtual environment and guides on how to do this can be found here: https://docs.python.org/3/tutorial/venv.html.

Detailed instructions for using Anaconda can be found here: https://docs.anaconda.com/anaconda/user-guide/getting-started/

## 5.1 Spyder

INCHEM-Py was written using the IDE Spyder. Spyder can be installed both with the Anaconda install or from the Anaconda Navigator. Instructions on how to both install and run Spyder can be found here: https://docs.anaconda.com/anaconda/user-guide/getting-started/

Once Spyder is open you can set the INCHEM-Py directory as your working directory using the folder icon in the top right. Then by selecting the files tab at the bottom of that top right window, the settings.py file, or any other file you wish to edit, can be opened to the window on the left by double clicking on it.

Once you are ready the model can be run by opening the settings.py file in the left hand window and either clicking on the green arrow in the toolbar or by pressing F5 on your keyboard. The model will then run in the bottom right console window.

Only one simulation can be run at a time in a single console, but multiple console windows can be opened in the bottom left. Due to the number of resources the simulation requires, multiple simulations may not be any faster than running simulations one after the other.

#### 5.2 Anaconda prompt or Terminal

Assuming you have installed Python as recommended via Anaconda, it is possible to run INCHEM-Py from the Anaconda CMD prompt from within the Anaconda Navigator on Windows, or from the terminal in MacOS or Linux. Once the Anaconda prompt or the terminal is open, simply navigate to the INCHEM-Py directory using the change directory command, inputting your file path

cd C:/Directory/AnotherDirectory/INCHEM-Py/

and run the settings.py file with Python

python settings.py

It is also possible to do this with one command:

python C:/Directory/AnotherDirectory/INCHEM-Py/settings.py

However, be aware that this will not work if there are any spaces in the names of any of the directories in the install path.

#### 5.3 Batch runs

The settings.py file can be modified to produce batch runs of multiple variable changes. The settings.py file is a script that sets the variables for input and then calls INCHEM-Py. INCHEM-Py will run every time it is imported and provide a new output to a new output folder. By changing variables between multiple imports a batch of runs can be completed.

Using this method does have some limitations, such as not being able to change any variables set in any of the INCHEM-Py modules (not set in the settings file, i.e. the outdoor concentrations) with each run. Modification of INCHEM-Py itself would be required to achieve this.

## 5.4 Checking model function

When first running the model it is possible to check that the default model downloaded is functioning as intended. To do this a copy of the output of a working default model run (default\_output.csv) containing the species concentrations with time for  $O_3$  and  $O_3$  outdoors can be found in the test\_files folder, as shown in the folder structure. After running the model as downloaded with no changes to default values the output.csv created can be manually compared with the default\_output.csv to confirm validity of the run.

Included in the INCHEM-Py module folder is inchem\_test.py. This script can be run to test functions of INCHEM-Py that manipulate the input data into useful formats within the model. It uses preset inputs, found within the test\_files folder, to check that the model outputs are expected.

When entering new species or chemical mechanisms via the custom\_input.txt file, users should be careful that names are correct and reactions are not duplicated. The model does not test for duplicate species or new species as both are valid inputs. Many outputs are produced by INCHEM-Py that can be used to check that the model ODEs are constructed as expected by the user or that custom chemistry has been entered correctly. The master\_array can be viewed to validate reactions, and the Jacobian is saved for a similar purpose. Any user entered mechanisms are also saved alongside mechanisms provided by the INCHEM-Py team.

## 5.5 Example usage

 $\rightarrow$  air change rate

INCHEM-Py will run with no changes to the inputs, as downloaded. An example of use as a test of the model functionality would be to adjust the air change rate ("ACRate") which will change the concentrations of all species indoors. Typical household values would be between 0.2  $\rm h^{-1}$  and 2  $\rm h^{-1}$  [9]. Output concentrations for OH with variations in ACRate and all other settings unchanged from the INCHEM-Py download default values are shown in Figure 1.

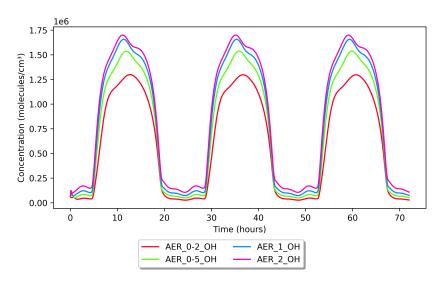

**Figure 1:** The predicted OH concentrations for ACRate values of  $0.2 \text{ h}^{-1}$ ,  $0.5 \text{ h}^{-1}$ ,  $1 \text{ h}^{-1}$ , and  $2 \text{ h}^{-1}$  with no other variable changes from the INCHEM-Py download default values

## 6 Outputs

Multiple files are produced by INCHEM-Py during a model run. The output folder is named automatically using the current date and time in the format YYYYMMDD\_hhmmss, and an additional custom title can be set within the settings.py file ("custom\_name"). The main output files are listed below:

 $\rightarrow settings.py$ 

## 6.1 settings.py

A copy of the settings.py file used to run the model.

#### 6.2 MCM.fac

A copy of the MCM download used to run the model.

## 6.3 out\_data.pickle

This is the main output of the INCHEM-Py model. This file is a compressed data frame (table) of all of the species concentrations with time. This method (as opposed to outputting all data in the csv format) is used because the data is saved more efficiently and can be opened again in Python for analysis, while retaining the functionality of the data frame when it was saved. Concentrations of species are all in molecules cm<sup>-3</sup> and follow the naming conventions detailed earlier in this manual.

 $\rightarrow$  Naming conventions

Included within the output are as follows:

- All species concentrations, unless they have been set as constants
- The peroxy radical summation "RO2"
- Photolysis J values "J1", "J2" etc...
- Outdoor concentrations

Reactivity and production rates of species set in reactivity.py

 $\rightarrow$  reactivity.py

If optional settings are also used, then the following are also included in the output:

- INCHEM additional chemistry summations (e.g. "TOTPAN" and "TOTORGNO3")
- Custom summations
- Particle concentrations

To analyse the output data, there are two approaches. The first is to use inchem\_extractor.py (included in the INCHEM-Py download) which requires little/no working knowledge of Python. The second is to manually extract data from the out\_data.pickle file. Both approaches are outlined below and the choice of which to use depends on the level of analysis required.

#### inchem\_extractor.py

A main aim for producing this model was to improve accessibility for use across a wide audience. Therefore, included in the INCHEM-Py download is the inchem\_extractor.py. This provides an easy method of extracting required outputs from model runs that requires little/no prior knowledge of Python. Using this script, all output elements can be extracted from multiple out\_data.pickle files into .csv files and will be plotted for initial assessment of results. A description of this file and its usage is given in appendix B.

#### Manual data extraction

For more detailed analysis of the output data, manipulation of the out\_data.pickle file is required. Example commands to import and export the data are shown below. These are necessary if you wish to analyse the data further within Python.

#### Importing

```
import pickle
with open("out_data.pickle","rb") as handle:
    out_data=pickle.load(handle)
```

### Exporting to a csv

```
species_to_export = ["species1", "species2", "species3"]
out_data.to_csv("output.csv", columns = species_to_export)
```

Although all the data can be exported to a .csv file, the file size will be roughly double that of the equivalent pickle file.

#### 6.4 initial\_concentrations.txt

A text file of initial concentrations of all species within the model run at  $^{+0}$ 

#### 6.5 INCHEM\_inputs.txt

Lists of species, summations, rate coefficients, and reactions included within the additional "INCHEM\_chemistry" input file. This file provides a record of the additional indoor reactions used for a particular model run for future reference.

### 6.6 master\_array.pickle

→ master array

A copy of the master array of ordinary differential equations for all species within the model run. The pickle module in Python can be used to open this to check the build of the ODEs and to investigate the mechanism if required. An example script to load the master array is

import pickle

with open("master\_array.pickle", "rb") as handle:
 master\_array = pickle.load(handle)

## 6.7 jacobian.py

 $\rightarrow$  Jacobian

This script is created by the model and imported again to create the Jacobian (the user cannot edit this file before use). Details of this process can be found later in this document for interested users.

## 6.8 integration\_times.csv

A CSV of time stamps tracking the time from the start of the model to the start of each integration step.

#### 6.9 output.csv (optional)

A csv table of output species concentrations with time for the species specified in the "output\_species" variable of settings.py if the "output\_graph" variable is set to True.

## 6.10 graph.png (optional)

A graph of species concentrations with time for the species specified in the "output\_species" variable of settings.py. This is only produced if "output\_graph" = True.

## 6.11 reactions.pickle (optional)

reactions.pickle is a dictionary of all of the rate constants of all of the individual reactions included in the model. They are saved in the form of a dictionary as

```
{reaction number: [rate equation, reaction]}
```

where the reaction number is an assigned number of the form "r1". reactions.pickle, out\_data.pickle, master\_array.pickle and surface\_dictionary.py can be used to extract the reaction rate of any reaction at any time within a model run. A script to extract these rates is included additionally in the INCHEM-Py download as reactions\_analyser.py, the variables of this script are described in appendix C. It is saved when "reactions\_output" in settings.py is set to True.

The output from the reactions\_analyser.py is a csv of rate numbers, the reaction rate at a specific time in molecules  $cm^{-3}$  s<sup>-1</sup>, the equation of the rate coefficient and the reaction occurring at the calculated rate.

## 7 Implementations

#### **7.1** Time

INCHEM-Py works in local solar time, i.e. it uses a 24 hour period dictated by the location of the Sun in the sky, which is dependent only on the date and the latitude of the location.

The date input is used to calculate the declination angle of the Sun as

$$DEC = -23.45 \times \cos\left(\frac{360}{365.25} \times (d+10)\right) \tag{1}$$

where d is the number of days since the start of the year. This accounts for the orbit of the Earth and we can use the solar zenith angle (the angle between the zenith of the location and the solar rays) to account for the rotation of the Earth.

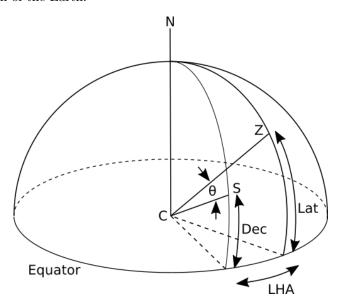

Figure 2: Diagram of the solar zenith angle

In figure 2 the solar zenith angle is shown as  $\theta$ . C denotes the centre of the Earth with the line C to S representing the trace of the solar rays and the line C to Z representing the zenith of the location being modelled. Lat is the latitude of the location and Dec is the declination angle of the Sun. LHA is the local hour angle and is the angle between the meridian of the Sun and the meridian of the location being modelled, it is calculated in radians as

$$LHA = \left(1 + \left(\frac{t}{4.32e4}\right)\right) \times \pi \tag{2}$$

where t is the time of day in seconds. With this information, the solar zenith angle can be calculated using some simple trigonometry and the spherical law of cosines as

$$\cos(\theta) = \cos(90 - Lat)\cos(90 - Dec) + \sin(90 - Lat)\sin(90 - dec)\cos(LHA) \quad (3)$$

which simplifies to

$$\cos(\theta) = \sin(Lat)\sin(Dec) + \cos(Lat)\cos(Dec)\cos(LHA) \tag{4}$$

Outdoor concentrations and time

No input for longitude is required for these calculations as local solar time will be the same for all latitudes. Therefore, the model must make sure that local outdoor concentrations are also corrected to solar noon if used. Website tools such as solcalc can be used to calculate when solar noon is in local time, from which an adjustment can be made.

Example 1: My office in York is located at latitude 53.94  $^{\circ}$  and longitude -1.05  $^{\circ}$ . On the 12<sup>th</sup> of November 2020, solar noon was 11:48:24 in local time. Therefore any measurements I made on that day using local time will need to be shifted forward by 11 minutes and 36 seconds for consistency with the calculation of photolysis rates in the model.

Example 2: If you were based in St Lucia at 14.00 degrees latitude and -60.93 degrees longitude on the  $5^{th}$  of May 2018, when solar noon was at 12:00:25 local time, outdoor measurements would need to be shifted 25 seconds back for consistency with the photolysis rate calculations.

The output concentrations from the model are also in local solar time and will need to be converted to local time if to be compared to any measurements taken in local time. For the two examples above, the opposite shift would need to be made.

Example 3: I run a simulation to compare with experimental data gathered in Nuuk (Greenland) on the  $9^{th}$  of March 2021. Nuuk is at 64.18 degrees latitude and -51.72 degrees longitude with solar noon at 12:44:42 local time. As such I would need to shift the simulated output concentrations forwards by 44 minutes and 42 seconds to put them into local time

Some outdoor fit calculations (OH, HO<sub>2</sub>, CH<sub>3</sub>O<sub>2</sub>, HONO) use the cosine of the solar zenith angle (labelled as 'cosx' in the outdoor photolysis rate calculations in the model,  $\cos(\theta)$  in equations (3) and (4) above) and thus are already in local solar time.

The horizon

The model uses a horizon at 90° to the zenith (the astronomical horizon). Any simulation where the declination of the Sun plus the latitude is over 90° or below -90° will have the Sun below the horizon. This does not mean the location cannot be simulated, simply that the location will have no sunlight. At its maximum, the solar declination angle is  $\pm 23.45^{\circ}$  meaning that locations beyond  $\pm 66.55^{\circ}$  (within the Arctic or Antarctic circle) will have no sunlight at this time, depending on time of year.

#### 7.2 Temperature

Two variables are used to define the temperature in INCHEM-Py. The first one ("spline") sets the method by which the temperature is calculated, either as a fixed value, as a linear interpolation or as a B-Spline interpolation. If the fixed value is used then the second variable ("temperatures") is ignored.

Setting "spline" as a number (in Kelvin) sets the temperature to that number for the entire simulation.

The "temperatures" variable is a list of times in seconds and temperatures in Kelvin at that time. Its form is shown in the settings.py section of this manual. This gives points of temperature in time that can be joined by one of two methods: a linear interpolation or a B-Spline interpolation.

 $\rightarrow$  settings.py

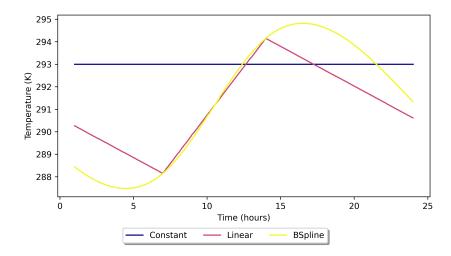

Figure 3: Temperature interpolations and constant temperature

An example is given in Figure 3, where the "temperature" variable is set as follows:

temperatures = [[25200,288.15],[50400,294.15]]

In both interpolated cases the temperatures given do not cover the entire simulated period. INCHEM-Py therefore assumes a repeating diurnal pattern to the temperature and repeats the last given temperature and time onto the previous day, and the first given temperature and time onto the next day. In this way INCHEM-Py always has a temperature available to use in calculations.

The linear interpolation is calculated using the Numpy library's interp function and the B-Spline is calculated using the Scipy interpolate library's BSpline function. The knots, spline coefficient and degree of the B-Spline are calculated using the Scipy interpolate library's splrep function with a smoothness variable of 0, which forces the interpolated function through the given points. This can be changed in the inchem\_main.py file. In all cases it should be noted that the B-Spline function has a tendency to "overfit" the given parameters and will not necessarily give the same fit over a multi-day simulation.

#### 7.3 Integration

INCHEM-Py uses scipy.integrate.ode which is a class that gives access to various numerical integrators. Due to the stiff and highly coupled nature of the system, LSODA from the Fortran solver package ODEPACK is used [14].

The default integrator arguments set within INCHEM-Py are as follows:

- atol = [1e-6]\*num\_species

  The absolute tolerance for solution. "num\_species" is the total number of species.
- rtol = 1e-6
  The relative tolerance for solution.
- first\_step = 1e-10

  The size of the first integration step to try (s).

#### • nsteps = 5000

The maximum number of internal time steps allowed.

#### return code

The integrator will report a return code to the console when it has stopped running. This could be to say that the integration was successful or it might report an error if the integration has failed. The return codes are as follows:

- 2 Integration successful.
- -1 Excess work done on this call (perhaps wrong Dfun type).
- -2 Excess accuracy requested (tolerances too small).
- -3 Illegal input detected (internal error).
- -4 Repeated error test failures (internal error).
- -5 Repeated convergence failures (perhaps bad Jacobian or tolerances).
- -6 Error weight became zero during problem.
- -7 Internal workspace insufficient to finish (internal error).

The return codes can point to any number of issues with the model which are too numerous to go through in this manual. If changes have only been made to the settings py file then the most likely failure would be due to timed emissions causing fast changes in species concentrations. The integrator may then not being able to reach the next time step within "nsteps" due to the small internal time steps required to resolve these fast reactions. The solution to this is to either consider whether the input emission rates are too high or to decrease "dt" in settings py to give the integrator a shorter interval to integrate over. It is also an option to "ramp up" the timed emissions to smooth the simulation into the emission. I.e. have the timed emission on for a second at 10% of the total emission rate, then a second at 50% and then at 100%.

## threadpoolctl

During integration the model will attempt to use multiple threads. To stop this using all available resources of the computer, threadpoolctl is used. threadpool\_limits(limit=4) keeps the simulation using a maximum of 4 threads. This is set at the start of the integration within "inchem\_main.py" and can be increased for faster machines.

## 7.4 Outdoor concentrations

Outdoor concentrations are set in one of two ways. Most simply, the user can set a constant outdoor value for a species. The user can refer to the outdoor\_concentrations.py module to see which concentrations are already set and to which values. To add a new outdoor species, simply take the name of the species you wish to have an outdoor concentration of, add "OUT" to the end of it, and add an entry into the dictionary with a concentration in molecules cm<sup>-3</sup>. If a species does not appear in the outdoor dictionary, the outdoor concentration is 0.

 $\rightarrow$  Outdoor concentrations and time

It is also possible to define a diurnal profile for outdoor concentrations. For OH,  $\mathrm{HO}_2$ ,  $\mathrm{CH}_3\mathrm{O}_2$ , and  $\mathrm{HONO}$ , concentrations are calculated with dependency on the solar zenith angle. Diurnal outdoor concentrations for  $\mathrm{O}_3$ ,  $\mathrm{NO}_2$ ,  $\mathrm{NO}$ , and  $\mathrm{PM}_{2.5}$  (TSPOUT) have been been obtained from fits to measurements from four European locations. We have included three profiles from data measured in 2018 for different types of location. This data was downloaded from the European air quality database for the following background stations:

- GB0566A, urban London, -0.125889 51.52229
- GB0586A, suburban London, 0.070766 51.45258
- NO0120A, urban Bergen, 5.312674 60.395929

The downloaded data for these three locations are provided as hourly averages, with a start time and an end time. A midpoint time was set and then shifted from local time, given in UTC, to solar time using the station longitude. The solar shift varies with time and should be calculated for each time point given by the stations. Quarter three data (July, August, September) was then extracted from the year and daily measurements overlaid. Hourly averages of both the time and the concentration were used to fit the trigonometric Fourier functions which are included in INCHEM-Py.

A fourth city, Milan, is also included, based on Terry et al. (2014) [10]. This data is from a particularly polluted two week period in Milan in August 2003. The raw data for the 2 week period was averaged to a 24 hour period and a trigonometric Fourier function fit compiled.

Additional fits to locations can be added to the outdoor\_concentrations.py file in the diurnal function following the format given within the file. These functions use n for the time value as a repeating time series between 0 and 86400 s. The process of extracting, averaging, and fitting raw outdoor measured data is not trivial and requires decisions about handling raw data which is not for us to prescribe. We can provide advice and assistance if required.

Calculating diurnal concentrations outdoors is optional. If the user defines constant outdoor averages and also diurnally varying outdoor concentrations, the latter will take precedence as they are calculated second by the model. Outdoor concentrations are set as inputs, the model does not update outdoor values based on transfer from indoors.

To help choose which outdoor concentration might be best for your purposes, plots of outdoor concentrations fits from the different locations are shown in appendix A.

### 7.5 Photolysis

Photolysis in INCHEM-Py is calculated for both indoor light sources and sunlight entering from outdoors. These values are then summed and used as a total photolysis rate for photolysis reactions. The following photolysis coefficients are calculated with the corresponding species or species group:

$$J1: O_{3} \to O(^{1}D) + O_{2}$$

$$J2: O_{3} \to O(^{3}P) + O_{2}$$

$$J3: H_{2}O_{2} \to OH + OH$$

$$J4: NO_{2} \to NO + O(^{3}P)$$

$$J5: NO_{3} \to NO + O_{2}$$

$$J6: NO_{3} \to NO_{2} + O(^{3}P)$$

$$J7: HONO \to NO + OH$$

$$J8: HNO_{3} \to NO_{2} + OH$$

$$J11: HCHO \to H + HCO$$

```
J12: HCHO \rightarrow H_2 + CO
J13: CH_3CHO \rightarrow CH_3 + HCO
J14: C_2H_5CHO \rightarrow C_2H_5 + HCO
J15: C_3H_7CHO \rightarrow C_3H_7 + HCO
J16: C_3H_7CHO \rightarrow C_2H_4 + CH_3CHO
J17: IPRCHO \rightarrow C_4H_9 + HCO
J18: MACR \rightarrow CH_2 = CCH_3 + HCO
J19: MACR \rightarrow CH_2 = C(CH_3)CO + H
J20: C_5H_8O_3 \rightarrow CH_3C(CHO) = CHCH_2O + OH
J21: CH_3C(O)CH_3 \rightarrow CH_3CO + CH_3
J22: MEK \rightarrow CH_3CO + C_2H_5
J23:MVK \rightarrow CH_3CH = CH_2 + CO
J24:MVK \rightarrow CH_3CO + CH_2 = CH
J31: GLYOX \rightarrow CO + CO + H_2
J32:GLYOX \rightarrow HCHO + CO
J33:GLYOX \rightarrow HCO + HCO
J34: MGLYOX \rightarrow CH_3CO + HCO
J35: BIACET \rightarrow CH_3CO + CH_3CO
J41: CH_3OOH \rightarrow CH_3O + OH
J51: CH_3ONO_2 \rightarrow CH_3O + NO_2
J52: C_2H_5ONO_2 \to C_2H_5O + NO_2
J53: n - C_3H_7ONO_2 \to n - C_3H_7O + NO_2
J54: i-C_3H_7ONO_2 \rightarrow CH_3C(O)CH_3 + NO_2
J55: t - C_4H_9NO_3 \rightarrow t - C_4H_9O + NO_2
J56: NOA \rightarrow CH_3C(O)CH_2(O) + NO_2
J57: NOA \rightarrow CH_3CO + HCHO + NO_2
J70: Cl_2 \rightarrow Cl + Cl
J71: ClNO_2 \rightarrow NO_2 + Cl
J72: ClONO_2 \rightarrow NO_3 + Cl
J73: ClONO_2 \rightarrow NO_2 + Cl
J74:HOCl \rightarrow OH + Cl
J75: OClO \rightarrow O + ClO
J76:ClO \rightarrow O+Cl
J77:ClOOCl \rightarrow ClOO + Cl
J78:ClOOCl \rightarrow ClO + ClO
```

The absorption cross-section of a species, or group of species, is wavelength dependant. For INCHEM-Py, the wavelengths of multiple light sources, and the transmission factor of wavelengths through multiple glass types have been used to calculate the photolysis coefficients 1 m away from these sources of light. Full details of this process can be found in Wang et al. [15].

The light types (and their corresponding input parameter for "light\_type") are shown below. Details of these lights for calculating the photolysis rates were taken from Kowal et al. (2017) [16].

- Incandescent ("Incand")
- Halogen ("Halogen")
- Light emitting diode ("LED")
- Compact fluorescent lamps ("CFL")
- Uncovered fluorescent tube ("UFT")
- Covered fluorescent tube ("CFT")
- Fluorescent tube ("FT")

The glass types, wavelength range (and "glass" input parameters) are shown below. The transmittance of these different glass types were taken from Blocquet et al. (2018) [12].

- Glass C Sacht self-cleaning, 315-700 nm ("glass\_C")
- Low emissivity, 330-700 nm ("low\_emissivity")
- Low emissivity with film, 380-700 nm ("low\_emissivity\_film")

Options to have the lights off and no sunlight are also given, the outdoor concentrations are set and are unaffected by these parameters.

#### 7.6 Surface deposition

INCHEM-Py can treat surface deposition of  $\rm H_2O_2$  and  $\rm O_3$  separately to other species, where their deposition depends on different surfaces and can result in surface emissions. This is done by setting "H2O2\_dep" or "O3\_dep" to True. With either variable set to True, the "AV" variable will be ignored and instead, the surface area to volume ratio (in cm<sup>-1</sup>) will be a sum of the surface area to volume ratios of the different surfaces given in the "surfaces\_AV" dictionary. If "H2O2\_dep" and "O3\_dep" are set to False then the "AV" variable is used.

The "AV" variable represents the surface to volume (A/V) ratio of a given space. Within the surface dictionary, the deposition velocities are multiplied by AV and then fed to the ODE for each species. Particles are assigned a deposition velocity of  $0.004~\rm cm~s^{-1}$ , as described in Carslaw et al. (2012) [7]. Species that do not have a value within the surface dictionary are given a deposition velocity of 0, and do not deposit. Deposition of any new species can be added in the custom\_input.txt file as a reaction with the rate coefficient of the deposition velocity, as follows:

## 0.016\*AV : species1 =

When "H2O2\_dep" or "O3\_dep" is set to True, INCHEM-Py uses surface-specific deposition velocities (cm s $^{-1}$ ), surface-specific surface to volume ratios (given in "surfaces\_AV"), and gas concentrations of  $\rm H_2O_2$  and  $\rm O_3$  to calculate surface losses for one/both species. A known yield is then used to calculate the emission of various species from each surface. Details on the calculation of yields, deposition velocities and emissions from surfaces due to  $\rm H_2O_2$  and  $\rm O_3$  deposition is given in Carter et al. (2023) [13].

#### 7.7 Breath emissions

 $\rightarrow$  settings.py

INCHEM-Py can include the breath emissions from adults and children, as discussed in Carter et al. (2023) [13]. The number of adults and children can be set in settings.py. The function for breath emissions is in the surface\_dictionary.py file where changes to emission rates can be

| Species     | Adult rate            | Child rate            |
|-------------|-----------------------|-----------------------|
| Acetone     | $2.534 \times 10^{7}$ | $4.781 \times 10^6$   |
| Ethanol     | $1.98 \times 10^{7}$  | $3.009 \times 10^6$   |
| Methanol    | $8.512 \times 10^{6}$ | $3.108 \times 10^{6}$ |
| Isopropanol | $3.862 \times 10^{6}$ | $6.593 \times 10^{5}$ |
| Isoprene    | $5.412 \times 10^6$   | $5.953 \times 10^{5}$ |

**Table 1:** Breath emissions included in INCHEM-Py, all rates in molecules  $cm^{-3} s^{-1}$  [13]

made. The default emission rate values are shown in Table 1.

#### 7.8 Additional INCHEM reactions

To analyse varying scenarios indoors, additional chemistry mechanisms have been developed by Carslaw and coworkers, and can be included within INCHEM-Py if required. Unlike the MCM, these schemes are not fully explicit. Instead, they typically use the rate coefficients from literature for the preliminary oxidation steps, and then map onto existing MCM species after a few degradation steps where relevant, to reduce additional complexity. The following species have been treated in this way:

- Linalool [17]
- Octanal, nonanal, decanal [18]
- Chlorine [19, 20, 21], photolysis J70-J74 from iupac
- Camphene, carene, terpinene [1]
- Lactic acid
- Citronellol, geraniol, geranial (citral)
- Dihydromyrcenol
- 2,5-DMBA
- $\alpha$ -terpinene,  $\alpha$ -phellandrene, terpinolene

This chemistry is included in the inchem\_chemistry.py module. While careful modification is possible, we ask that any additional chemistry is added using the custom\_inputs.txt file as detailed in section 4.3. The chemistry is stored in the following format that any modification should follow:

Peroxy radical species

These species are peroxy radicals to be added to the peroxy radical summation. They are not species included in the MCM.

```
INCHEM_RO2 = ["species1", "species2"]
```

Summations

These summations are summations used in reactions or rate coefficients within the INCHEM additional chemistry.

Rate coefficients

These are generic rate coefficients used in the INCHEM additional chemistry.

```
INCHEM_rates=[
["name","rate coefficient calculation"],
```

```
["name2","rate coefficient calculation"]
]
```

Reactions

These are the INCHEM additional chemistry reactions and their rate coefficients.

```
INCHEM_reactions=[
["rate coefficient calculation", "species1 + species2 = species3"],
["rate coefficient calculation", "species4 = species5 + species6"]
]
```

All generic rate coefficients, species and summations can be called in any additional reactions or summations added to the custom\_inputs.txt file.

#### 7.9 Master array and Jacobian

Master array

The master array is a dictionary of species and their ordinary differential equations (ODEs) that are processed by the integrator. The ODEs are constructed from the reactions input from the MCM, the INCHEM chemistry input file, any custom reactions added via the custom inputs file, and the gas-to-particle reactions.

To compute the ODEs the reactions must be parsed. Each reaction comprises of a reaction equation and a rate coefficient. For example:

$$y_1 + y_2 \xrightarrow{k_1} y_3 + y_4$$
$$y_2 + y_3 \xrightarrow{k_2} y_1$$

where  $y_n$  represents the species concentration. In the first reaction all species change at a rate of  $y_1y_2k_1$  and in the second reaction all species change at a rate of  $y_2y_3k_2$ . The change is either positive or negative, depending on which side of the reaction they are on. The code splits the reaction into loss species (1, 2 and 3) and gain species (1, 3, and 4) and assigns a negative reaction to the ODE of species in the list of loss species, and a positive reaction to the ODE of species in the list of gain species. Therefore the following is obtained:

$$\frac{dy_1}{dt} = y_2 y_3 k_2 - y_1 y_2 k_1$$

$$\frac{dy_2}{dt} = -y_1 y_2 k_1 - y_2 y_3 k_2$$

$$\frac{dy_3}{dt} = y_1 y_2 k_1 - y_2 y_3 k_2$$

$$\frac{dy_4}{dt} = y_1 y_2 k_1$$

This is repeated for all reactions input into the model. On top of the terms from reactions there are extra terms for air change, surface deposition, and any timed emission changes that are defined in the settings file.

This series of ODEs is the master array and is used to construct the Jacobian and reactivity and production functions. The dictionary is also saved to the output folder so that users may analyse the ODEs should they wish.

Jacobian

The Jacobian is built in a two stage process.

Stage one is parsing the master array. Each ODE is differentiated with respect to each species in the simulation and a script is written to the output folder. This script contains each dy/dy equation, in string form with

a compile instruction, shown alongside index positions for the Jacobian matrix.

The created function is then imported back into the model and run to create the Jacobian matrix from the index positions and compiled equations.

#### 7.10 Timed emissions

 $\rightarrow$  settings.py

Timed emissions are implemented in the settings.py file ("timed\_inputs"). When writing the master array, a term is included in every ODE for a timed emission. This is 0 unless specified in the settings.py file. When specified, INCHEM-Py will set the timed term in the master array to the given rate, when the time step of the simulation is between the user entered start and end time.

Typical use of this function is to input an event into the model where there may be an emission of a species, such as through cleaning. An example for a limonene input is shown below with a sample result in Figure 4.

timed\_inputs = {"LIMONENE":[[36720,37320,5e8],[39000,39400,5e8]]}

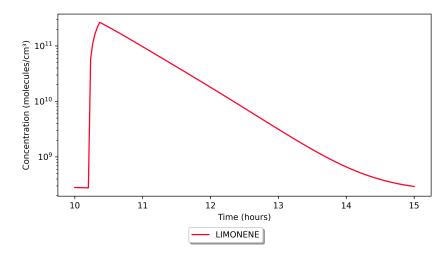

**Figure 4:** Limonene timed to increase for 5 minutes at a rate of  $5 \times 10^8$  molecules s<sup>-1</sup>

#### 7.11 Reactivity and production

The reactivity.py file contains functions to calculate the total reactivity and total production rates of selected species included in the "reactivity\_species" list in the reactivity\_summation function (default only OH). The total reactivity of a species, x, is the inverse of the lifetime of x, and is calculated by summing the reactivity of all other species with x. The production rate of a species is a summation of all of the reaction rates that create the species. Reactivity is in units of  $s^{-1}$  and production is in units of molecules  $cm^{-3}$   $s^{-1}$ .

Additional species reactivity and production values can be added by adding the species in question to the reactivity species list within the reactivity py module. By default it is set to only include OH.

reactivity\_species = ['OH']

## 8 Community

We welcome any contributions to INCHEM-Py and look forward to working with a community of people to develop the model further.

Please contact us if you require any support. david.shaw@york.ac.uk nicola.carslaw@york.ac.uk

INCHEM-Py is free software, but since it is a scientific code we also ask that you show professional courtesy when using this code:

- 1. Since you are benefiting from work on INCHEM-Py, we ask that you submit any improvements you make to the code to us by submitting a pull request. Issues should be reported using the issue tracker (https://github.com/DrDaveShaw/INCHEM-Py/issues).
- 2. If you use INCHEM-Py results in a paper or professional publication, we ask that it includes an appropriate reference. It is understood that, in most cases, if one or more of the INCHEM-Py team are involved in preparing results then they should appear as co-authors.

3. The INCHEM-Py logo is included with the model and may optionally be used in any oral or poster presentations.

#### 8.1 Acknowledgements

The development of this model has been funded by a grant from the Alfred P. Sloan Foundation, grant numbers 2018-10083 and 2020-13912. Conclusions reached or positions taken by researchers or other grantees represent the views of the grantees themselves and not those of the Alfred P. Sloan Foundation or its trustees, officers, or staff.

The authors would like to thank Magdalena Kruza, Freja Oesterstroem, Helen Davies, Zixu Wang, Georgia Beel, Ellen Harding-Smith, Toby Carter and Roberto Sommariva for their assistance and feedback during model development. We would also like to thank Ramsay Carslaw for the initial design of the model logo.

### 8.2 INCHEM-Py development publications

Published works that uses and/or provides additional development for INCHEM-Py, since the release of v1.1 alongside Shaw & Carslaw (2021) [22]:

- [23] Pascale S J Lakey et al. "Spatial and temporal scales of variability for indoor air constituents". In: Communications Chemistry 4 (1 2021), pp. 1–7. ISSN: 23993669. DOI: 10.1038/s42004-021-00548-5. URL: http://dx.doi.org/10.1038/s42004-021-00548-5
- [15] Zixu Wang et al. "A modeling study of the impact of photolysis on indoor air quality". In: *Indoor Air* 32 (6 June 2022). ISSN: 0905-6947. DOI: 10.1111/ina.13054. URL: https://onlinelibrary.wiley.com/doi/10.1111/ina.13054
- [24] Nicola Carslaw and David Shaw. "Modification of cleaning product formulations could improve indoor air quality". In: *Indoor Air* 32 (3 Mar. 2022). ISSN: 16000668. DOI: 10.1111/ina.13021
- [13] Toby J. Carter et al. "A Modelling Study of Indoor Air Chemistry: The Surface Interactions of Ozone and Hydrogen Peroxide". In: *Atmospheric Environment* 297 (Mar. 2023), p. 119598. ISSN: 13522310. DOI: 10.1016/j.atmosenv. 2023.119598
- [25] Georgia Beel et al. "Temperature driven variations in VOC emissions from plastic products and their fate indoors: A chamber experiment and modelling study". In: Science of The Total Environment 881 (July 2023), p. 163497. ISSN: 00489697. DOI: 10.1016/j.scitotenv.2023.163497

| Index                                                             |                                  |
|-------------------------------------------------------------------|----------------------------------|
| ACRate, 11                                                        | output_graph, 14                 |
| adults, 13                                                        | output_species, 14               |
| AV, 12                                                            | outputs, 18                      |
| Batch runs, 17                                                    | particles, 10                    |
| children, 13                                                      | production, 31                   |
| city, 11                                                          | Quick start, 5                   |
| const_dict, 11                                                    |                                  |
| custom, 10                                                        | reactions.pickle, 20             |
| custom_name, 14                                                   | reactions_analyser.py, 39        |
| date, 12                                                          | reactivity, 31                   |
| declination angle, 21                                             | rel_humidity, 11 return code, 24 |
| diurnal, 11                                                       | Tetarii coac, 21                 |
| Downloading INCHEM-Py, 8                                          | seconds_to_integrate, 14         |
| Downloading the MCM, 8                                            | solar zenith, 21                 |
| dt, 14                                                            | spline, 11                       |
| E17                                                               | Spyder, 16                       |
| Example usage, 17                                                 | surfaces_AV, 12                  |
| filename, 10                                                      | t0, 14                           |
| Folder structure, 9                                               | Temperature, 22                  |
| 1 10                                                              | temperatures, 11                 |
| glass, 12                                                         | time, 21                         |
| graph.png, 20                                                     | timed emissions, 30              |
| H2O2_dep, 13                                                      | timed_emissions, 13              |
| horizon, 22                                                       | timed_inputs, 14                 |
| inchara shamistan 10                                              |                                  |
| inchem_chemistry, 10<br>inchem_extractor.py, 19, 38               |                                  |
| INCHEM_inputs.txt, 19                                             |                                  |
| inchem_test.py, 17                                                |                                  |
| initial_concentrations, output, 19                                |                                  |
| initial_conditions_gas, 13                                        |                                  |
| initials_from_run, 13                                             |                                  |
| Integration, 23                                                   |                                  |
| integration_times.csv, 20                                         |                                  |
| Jacobian, 20, 29                                                  |                                  |
| lat, 12                                                           |                                  |
| light_on_times, 12                                                |                                  |
| $light_type, 12$                                                  |                                  |
| M 11                                                              |                                  |
| M, 11<br>master array, 29                                         |                                  |
| master_array.pickle, 20                                           |                                  |
| Naming conventions, 10                                            |                                  |
|                                                                   |                                  |
| O3_dep, 13                                                        |                                  |
| out_data.pickle, 18                                               |                                  |
| Outdoor concentrations, 24<br>Outdoor concentrations and time, 22 |                                  |
| output.csv. 20                                                    |                                  |

#### References

- [1] Nicola Carslaw. "A new detailed chemical model for indoor air pollution". In: Atmospheric Environment 41.6 (2007), pp. 1164–1179. ISSN: 13522310. DOI: 10.1016/j.atmosenv.2006.09.038.
- [2] Michael E. Jenkin, Sandra M. Saunders, and Michael J. Pilling. "The tropospheric degradation of volatile organic compounds: A protocol for mechanism development". In: Atmospheric Environment 31.1 (1997), pp. 81–104. ISSN: 13522310. DOI: 10.1016/S1352-2310(96)00105-7.
- [3] S. M. Saunders et al. "Protocol for the development of the Master Chemical Mechanism, MCM v3 (Part A): tropospheric degradation of non-aromatic volatile organic compounds". In: *Atmospheric Chemistry and Physics* 3.1 (Feb. 2003), pp. 161–180. ISSN: 1680-7324. DOI: 10.5194/acp-3-161-2003. URL: https://acp.copernicus.org/articles/3/161/2003/.
- [4] C. Bloss et al. "Development of a detailed chemical mechanism (MCMv3.1) for the atmospheric oxidation of aromatic hydrocarbons". In: *Atmospheric Chemistry and Physics* 5.3 (2005), pp. 641–664. ISSN: 16807316. DOI: 10.5194/acp-5-641-2005.
- [5] M. E. Jenkin et al. "Development and chamber evaluation of the MCM v3.2 degradation scheme for β-caryophyllene". In: Atmospheric Chemistry and Physics 12.11 (2012), pp. 5275–5308. ISSN: 16807316. DOI: 10.5194/acp-12-5275-2012.
- [6] M. E. Jenkin, J. C. Young, and A. R. Rickard. "The MCM v3.3.1 degradation scheme for isoprene". In: Atmospheric Chemistry and Physics 15.20 (2015), pp. 11433–11459. ISSN: 16807324. DOI: 10.5194/acp-15-11433-2015.
- [7] Nicola Carslaw et al. "A Significant role for nitrate and peroxide groups on indoor secondary organic aerosol". In: *Environmental Science and Technology* 46.17 (2012), pp. 9290–9298. ISSN: 0013936X. DOI: 10.1021/es301350x.
- James F. Pankow. "An absorption model of the gas/aerosol partitioning involved in the formation of secondary organic aerosol".
   In: Atmospheric Environment 28.2 (Jan. 1994), pp. 189–193. DOI: 10.1016/1352-2310(94)90094-9.
- [9] Charles J. Weschler. "Ozone in indoor environments: Concentration and chemistry". In: *Indoor Air* 10.4 (2000), pp. 269–288. ISSN: 09056947. DOI: 10.1034/j.1600-0668.2000.010004269.x.
- [10] Andrew C. Terry et al. "Occupant exposure to indoor air pollutants in modern European offices: An integrated modelling approach". In: Atmospheric Environment 82 (Jan. 2014), pp. 9–16. ISSN: 13522310. DOI: 10.1016/j.atmosenv.2013.09.042. URL: https://linkinghub.elsevier.com/retrieve/pii/S1352231013007309.
- [11] Zixu Wang. "Photolysis of indoor air chemistry". PhD thesis. The University of York, 2021.
- [12] M. Blocquet et al. "Impact of the spectral and spatial properties of natural light on indoor gas-phase chemistry: Experimental and modeling study". In: *Indoor Air* 28.3 (2018), pp. 426–440. ISSN: 16000668. DOI: 10.1111/ina.12450.
- [13] Toby J. Carter et al. "A Modelling Study of Indoor Air Chemistry: The Surface Interactions of Ozone and Hydrogen Peroxide". In: *Atmospheric Environment* 297 (Mar. 2023), p. 119598. ISSN: 13522310. DOI: 10.1016/j.atmosenv.2023.119598.

- [14] A. C. Hindmarsh. "ODEPACK, A Systematized Collection of ODE Solvers". In: *IMACS Transactions on Scientific Computation* 1 (1983), pp. 55-64. URL: https://www3.nd.edu/~powers/ame.60636/hindmarsh1983.pdf.
- [15] Zixu Wang et al. "A modeling study of the impact of photolysis on indoor air quality". In: *Indoor Air* 32 (6 June 2022). ISSN: 0905-6947. DOI: 10.1111/ina.13054. URL: https://onlinelibrary.wiley.com/doi/10.1111/ina.13054.
- [16] Shawn F. Kowal, Seth R. Allen, and Tara F. Kahan. "Wavelength-Resolved Photon Fluxes of Indoor Light Sources: Implications for HOx Production". In: *Environmental Science and Technology* 51.18 (2017), pp. 10423–10430. ISSN: 15205851. DOI: 10.1021/acs.est.7b02015.
- [17] N. Carslaw et al. "Significant OH production under surface cleaning and air cleaning conditions: Impact on indoor air quality". In: Indoor Air 27.6 (Nov. 2017), pp. 1091–1100. ISSN: 09056947. DOI: 10.1111/ina.12394. URL: http://doi.wiley.com/10.1111/ina.12394.
- [18] M. Kruza et al. "Impact of surface ozone interactions on indoor air chemistry: A modeling study". In: *Indoor Air* 27.5 (2017), pp. 1001–1011. ISSN: 16000668. DOI: 10.1111/ina.12381.
- [19] L. K. Xue et al. "Development of a chlorine chemistry module for the Master Chemical Mechanism". In: Geoscientific Model Development 8.10 (2015), pp. 3151–3162. ISSN: 19919603. DOI: 10.5194/ gmd-8-3151-2015.
- [20] J. P.S. Wong et al. "Observations and impacts of bleach washing on indoor chlorine chemistry". In: *Indoor Air* 27.6 (2017), pp. 1082– 1090. ISSN: 16000668. DOI: 10.1111/ina.12402.
- [21] Zixu Wang et al. "Photolysis-driven indoor air chemistry following cleaning of hospital wards". In: *Indoor Air* November 2019 (2020), pp. 1–15. ISSN: 16000668. DOI: 10.1111/ina.12702.
- [22] David Shaw and Nicola Carslaw. "INCHEM-Py: An open source Python box model for indoor air chemistry". In: *Journal of Open Source Software* 6 (63 July 2021), p. 3224. ISSN: 2475-9066. DOI: 10.21105/joss.03224. URL: https://joss.theoj.org/papers/10.21105/joss.03224.
- [23] Pascale S J Lakey et al. "Spatial and temporal scales of variability for indoor air constituents". In: Communications Chemistry 4 (1 2021), pp. 1–7. ISSN: 23993669. DOI: 10.1038/s42004-021-00548-5. URL: http://dx.doi.org/10.1038/s42004-021-00548-5.
- [24] Nicola Carslaw and David Shaw. "Modification of cleaning product formulations could improve indoor air quality". In: *Indoor Air* 32 (3 Mar. 2022). ISSN: 16000668. DOI: 10.1111/ina.13021.
- [25] Georgia Beel et al. "Temperature driven variations in VOC emissions from plastic products and their fate indoors: A chamber experiment and modelling study". In: Science of The Total Environment 881 (July 2023), p. 163497. ISSN: 00489697. DOI: 10.1016/j.scitotenv.2023.163497.

## A Outdoor concentrations

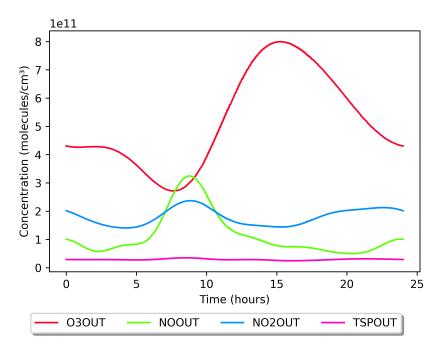

**Figure 5:** Outdoor average concentration fits for GB0566A, urban London, Q3 2018.

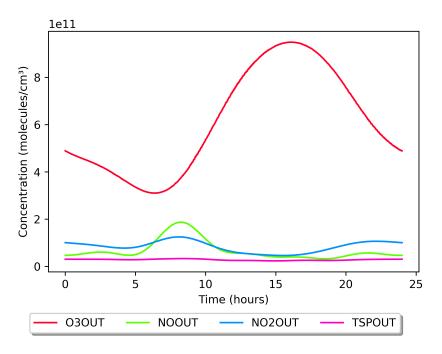

**Figure 6:** Outdoor average concentration fits for GB0586A, suburban London, Q3 2018.

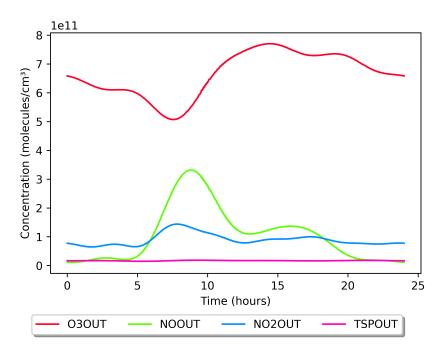

**Figure 7:** Outdoor average concentration fits for NO0120A, urban Bergen, Q3 2018.

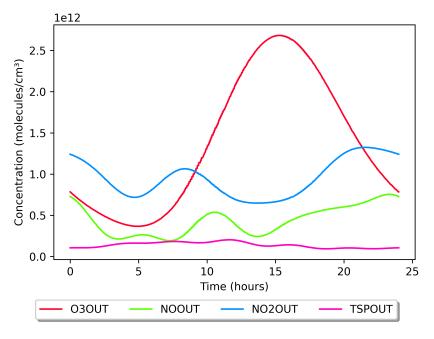

**Figure 8:** Outdoor concentration fits for a two week period in Milan in August 2003 [10].

## B inchem\_extractor.py

inchem\_extractor.py will extract data from the out\_data.pickle files produced by INCHEM-Py and save the species concentrations, or other outputs that are specified, to a csv file. Multiple output files can be read at a time. Plots comparing results from any files input will be saved to an output folder to get quick and easy comparisons between model runs.

This script is not part of INCHEM-Py but is an addition to give greater accessibility to any users that are not comfortable with Python. It is intended to provide quick access to data, not as a tool for further analysis.

All elements that should be changed by the user are at the top of the file.

out\_directories

```
out_directories = ['directory1', 'directory2', 'directory3']
```

A list of output folder names that inchem\_extractor will take output data from. These are created by INCHEM-Py when it is run in the format YYYYMMDD\_hhmmss\_custom and should be listed here. These names are not the full file path as this script expects to be one directory above these.

 $species\_to\_extract$ 

```
species_to_extract = ['species1', 'species2', 'species3']
```

A list of output variables to extract and plot. The script will differentiate between concentrations, reactivity, production rates and photolysis coefficients (if entered) and plot them on separate graphs with the correct axes labels.

start\_time and end\_time

```
start_time = 0
end_time = 86400
```

Time in seconds between which to plot the graphs. This does not change the data extracted to .csv files, the full simulation time range will always be extracted.

scale

```
scale = "hours"
```

String to change the scale of the time axis on the plots. The options are "hours", "minutes", or "seconds". This does not change the data extracted to the .csv

output\_folder

```
output_folder = "folder_name"
```

String name of output folder, that either exists already or is to be created, where the .csv files and plots are saved.

 $log\_plot$ 

```
log_plot = True
```

Can be True or False. True to set the y axis to a log scale, False to set the y axis to a linear scale.

## C reactions\_analyser.py

reactions\_analyser.py uses the master\_array.pickle, out\_data.pickle, reactions.pickle and the surface\_dictionary.py to give a csv file containing the actual rates of production or loss rate of a species due to a specific reaction.

This is not a part of INCHEM-Py, but is a tool that is useful for making use of the INCHEM-Py outputs. It is provided so that users with no prior Python knowledge can quickly assess the reaction rates at specific times within a simulation, and is intended to be modified for the specific needs of users.

The lines that need modifying are between lines 162 and 196 in the reactions\_analyser.py script.

output\_folder

```
output_folder = "reaction_rates_output_folder"
```

The name of the folder to save the csv of reaction rates to.

out\_directory

```
out_directory = 'INCHEM-Py_output_folder'
```

The name of the folder created by INCHEM-Py when running the model that contains the outputs from the model.

species

```
species="HCHO"
```

Name of the species for which reaction rates should be calculated, in MCM format.

 $time\_index$ 

```
time_index = 120
```

The time, in seconds, for which to analyse the reaction rates. This needs to be an output time point of the simulation being analysed.

surface\_dict\_path

```
surface_dict_path = 'modules/surface_dictionary.py'
```

String path to the surface dictionary of INCHEM-Py. This needs to be from the same version of the model as the simulated data.

timed\_emissions

```
timed_emissions = True or False
```

Boolean, whether timed emissions were used in the INCHEM-Py simulation being analysed.

timed\_inputs

The timed\_inputs dictionary specified in the settings.py file of the simulation of interest needs to be repeated here for the reactions analyser.

H2O2\_dep

H2O2\_dep = True or False

 $O3_{-}dep$ 

03\_dep = True or False

Specify whether  $O_3$  or  $H_2O_2$  surface-specific deposition was included in the simulation being analysed. This needs to be the same as in the INCHEM-Py simulation settings.py file.